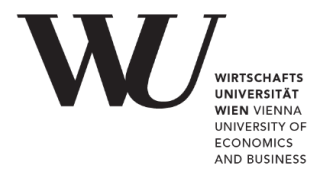

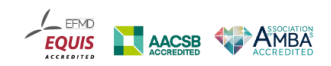

D I G I T A L E L E H R E

# **Guide-Links (EN): Digital Exams**

[How do I activate the "Digital Exams" application?](https://learn.wu.ac.at/open/exam-guide/digitale_pruefungen#aktivieren) [What is displayed when the application is activated?](https://learn.wu.ac.at/open/exam-guide/digitale_pruefungen#anzeige) [What does the exam workflow look like?](https://learn.wu.ac.at/open/exam-guide/digitale_pruefungen#vorgehen) [What measures can be taken to prevent cheating?](https://learn.wu.ac.at/open/exam-guide/digitale_pruefungen#massnahmen)

## **Question Management**

(1) [How do I create](https://learn.wu.ac.at/open/exam-guide/digitale_pruefungen#fragen) questions?

- (2) [What are basic settings for each](https://learn.wu.ac.at/open/exam-guide/digitale_pruefungen#basic) question?
- (3) [What scoring schemes can be selected at the level of the individual](https://learn.wu.ac.at/open/exam-guide/digitale_pruefungen#score) questions?
- (4) [How can I select, edit, duplicate, restore and delete](https://learn.wu.ac.at/open/exam-guide/digitale_pruefungen#edit) questions?
- (5) [How do I copy questions to other](https://learn.wu.ac.at/open/exam-guide/digitale_pruefungen#copy) courses?

#### *Question Types A-Z*

**C**[ase-based](https://learn.wu.ac.at/open/exam-guide/digitale_pruefungen#fall) Interaction **C**[ode Interaction](https://learn.wu.ac.at/open/exam-guide/digitale_pruefungen#code) **M**[C Interaction](https://learn.wu.ac.at/open/exam-guide/digitale_pruefungen#mc) **O**[rdering Interaction](https://learn.wu.ac.at/open/exam-guide/digitale_pruefungen#ordering) **P**[roxy Interaction](https://learn.wu.ac.at/open/exam-guide/digitale_pruefungen#zufall) **S**C [Interaction](https://learn.wu.ac.at/open/exam-guide/digitale_pruefungen#sc) **S**[hort Text Interaction](https://learn.wu.ac.at/open/exam-guide/digitale_pruefungen#kurz) **T**[ext Interaction](https://learn.wu.ac.at/open/exam-guide/digitale_pruefungen#text) **U**[pload Interaction](https://learn.wu.ac.at/open/exam-guide/digitale_pruefungen#upload)

#### *Assessment Aids*

[Automated Essay Scoring \(AES\)](https://learn.wu.ac.at/open/exam-guide/digitale_pruefungen#aes) [Correction notes](https://learn.wu.ac.at/open/exam-guide/digitale_pruefungen#feedback) [Filter options](https://learn.wu.ac.at/open/exam-guide/digitale_pruefungen#filter)

### **Pool Folder Management**

- (1) [How do I create a pool](https://learn.wu.ac.at/open/exam-guide/digitale_pruefungen#pool) folder?
- (2) [How can I edit, publish, restore, enter and archive pool](https://learn.wu.ac.at/open/exam-guide/digitale_pruefungen#fragenpool) folders?
- (3) [How can I add questions to a pool](https://learn.wu.ac.at/open/exam-guide/digitale_pruefungen#poolfragen) folder?

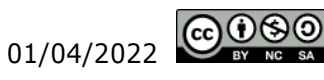

## **Exam Management**

- (1) [How do I create an exam?](https://learn.wu.ac.at/open/exam-guide/digitale_pruefungen#exam)
- (2) [How can an exam be](https://learn.wu.ac.at/open/exam-guide/digitale_pruefungen#examedit) configured?
- (3) [How do I publish an](https://learn.wu.ac.at/open/exam-guide/digitale_pruefungen#start) exam?
- (4) [How do students navigate the](https://learn.wu.ac.at/open/exam-guide/digitale_pruefungen#navi) exam?
- (5) [What can I do while the exam is](https://learn.wu.ac.at/open/exam-guide/digitale_pruefungen#running) running?
- (6) [How do I close an exam?](https://learn.wu.ac.at/open/exam-guide/digitale_pruefungen#close)
- (7) [When would I open an exam](https://learn.wu.ac.at/open/exam-guide/digitale_pruefungen#openagain) again?
- (8) [How do I grade an](https://learn.wu.ac.at/open/exam-guide/digitale_pruefungen#bewertung) exam?
- (9) [How can I communicate exam results to](https://learn.wu.ac.at/open/exam-guide/digitale_pruefungen#communicate) students?
- (10) [How do I open and close the exam](https://learn.wu.ac.at/open/exam-guide/digitale_pruefungen#einsicht) inspection?
- (11) [What statistical analysis is available for digital](https://learn.wu.ac.at/open/exam-guide/digitale_pruefungen#statistics) exams?
- (12) [How can I view it from a student perspective after the exam?](https://learn.wu.ac.at/open/exam-guide/digitale_pruefungen#nachträglicherProbelauf)

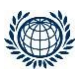